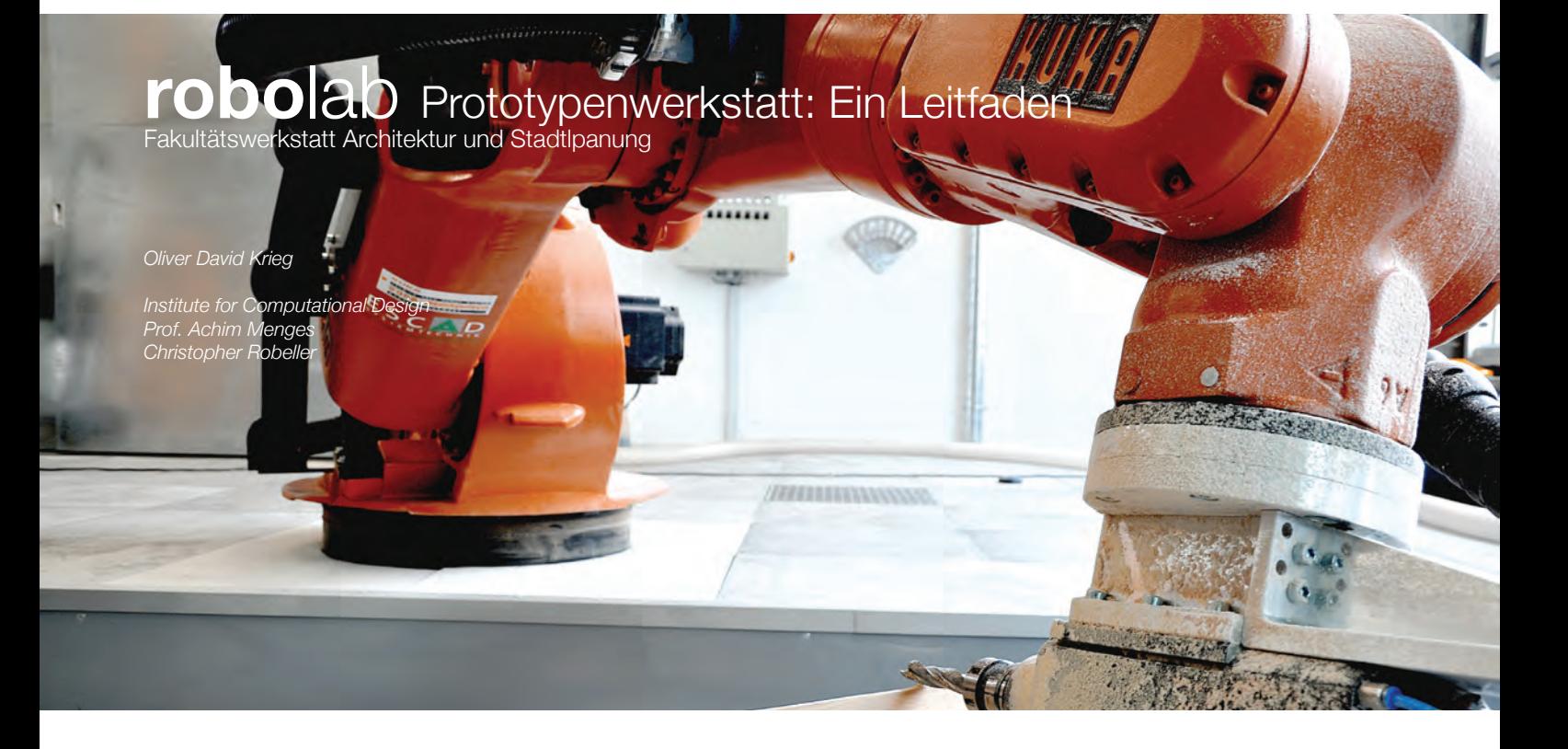

# **Inhalt**

# **Einführung**

# **1 Komponenten der Roboteranlage**

- **1.1** Roboterarm
- **1.2** Achsen
- **1.2** Koordinatensysteme
- **1.2** Werkzeuge
- **1.2** Steuerung
- **1.2** Fräsbett und Rohteile

## **2 Arbeitsschritte**

- **2.1** Vorbereiten einer Datei
- **2.2** Eimessen des Werkzeugs
- **2.2** Einmessen des Rohteils
- **2.2** Programmieren der Fahrwege in Hypermill
- **2.2** Simulation und Export in Robomove
- **2.2** Starten und Steuern des Programms

# **3 Material- und herstellungsgerechtes Arbeiten**

# **Einführung**

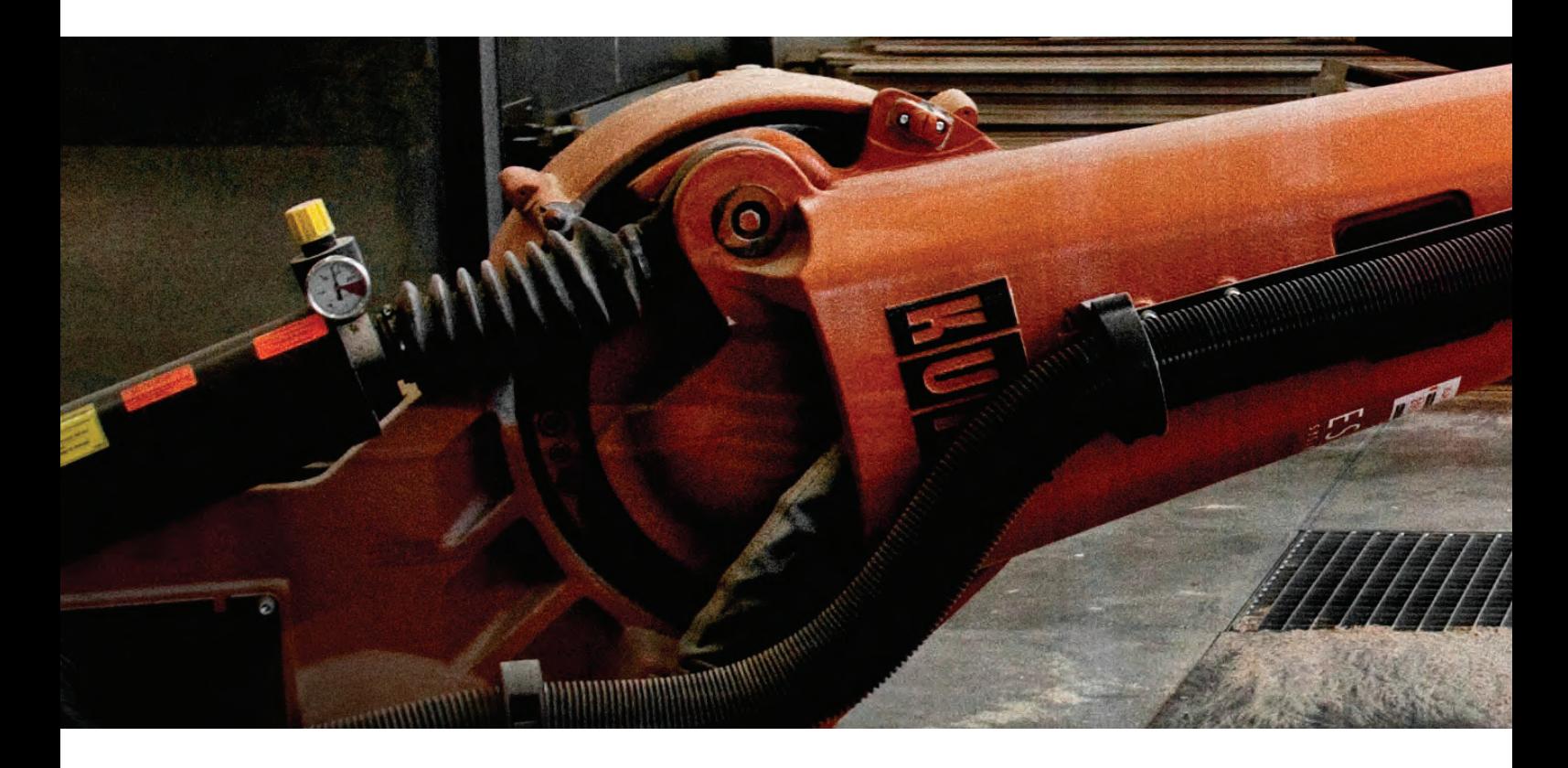

**01**  *Roboterarm* 

*"Ein Roboter ist ein programmierbares Mehrzweck-Handhabungsgerät für das Bewegen von Material, Werkstücken, Werkzeugen oder Spezialgeräten. Der frei programmierbare Bewegungsablauf macht ihn für verschiedenste Aufgaben einsetzbar."*

Definition "Roboter" nach dem Robot Insitute of America (RIA)

Der Kuka KR-125-2 ist ein Industrieroboter für bis zu 125 Kg Traglast, der einen faustkugelförmigen Arbeitsraum erschließt. Ursprünglich für die industrielle Produktion, Fertigung, Stapelung und andere programmierbare Arbeitsschritte entwickelt, lässt sich ein solcher Roboter fast beliebig erweitern und für andere Funktionen einsetzen. Während Kuka nur den Roboterarm und die Grundsteuerung herstellt, statten andere Firmen diese mit spezialisierten Aufsätzen und Werkzeugen aus. Vor allem in der Metall- und Keramikverarbeitung kommen Roboter der Firma Kuka und anderer Firmen häufig zum Einsatz, weshalb sowohl Hardware als auch Software oft speziell auf diese Arbeitsschritte ausgelegt sind. Um dennoch einen hohen Grad an Nutzungsfreiheit zu gewährleisten, gibt es sowohl bei den Komponenten der Roboteranlage als auch bei der nötigen Software eine Auswahl an verschiedenen Modulen und Herstellern.

Der Roboter der Fakultätswerkstatt besitzt eine Spindel mit bis zu 36.000 Umdrehungen / Minute und Werkzeuge, die vorwiegend zum Bearbeiten von Holz geeignet sind. Die Benutzte Software beschränkt sich auf "Hypermill" zum Erstellen und Simulieren der Fahrwege des Werkzeugs, "Robomove" zum Erstellen des Robotercodes und Simulieren der Roboterbewegungen. sowie der robotereigenen Steuerungssoftware. Erweiterungsmöglichkeiten der Roboteranlage sind zum Beispiel ein automatischer Werkzeugwechsler, ein Greifarm, ein Laser- oder Wasserstrahlschneidaufsatz, eine Linearachse und viele mehr.

Im Folgenden sollen die verschiedenen Komponenten der Roboteranlage, sowie die einzelnen Schritte zum Bearbeiten eines Werkstückes erklärt werden. Grundsätzlich helfen die Mitarbeiter des Robolabs bei allen Fragen, Anfragen und Anregungen immer gerne weiter.

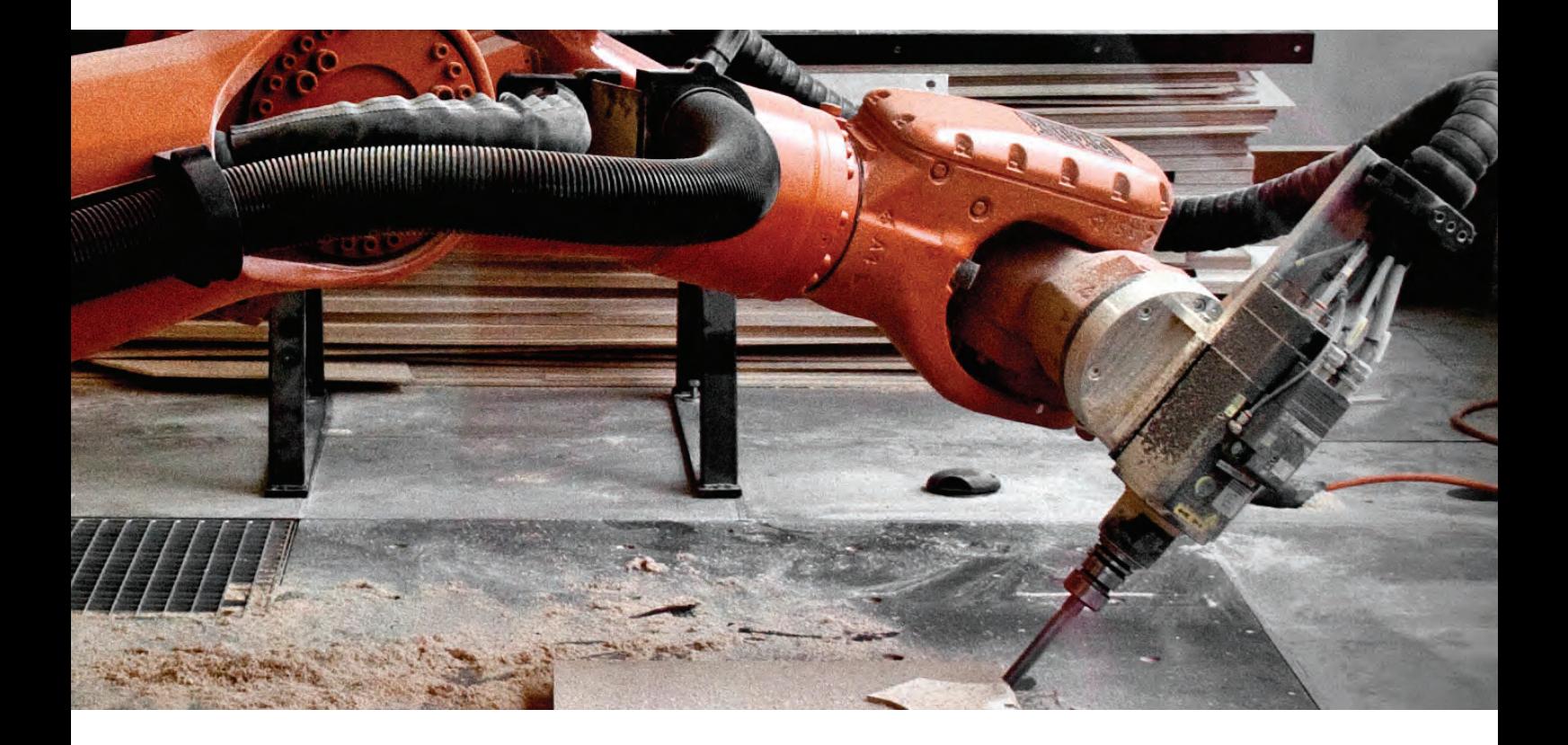

# **1 Komponenten der Roboteranlage**

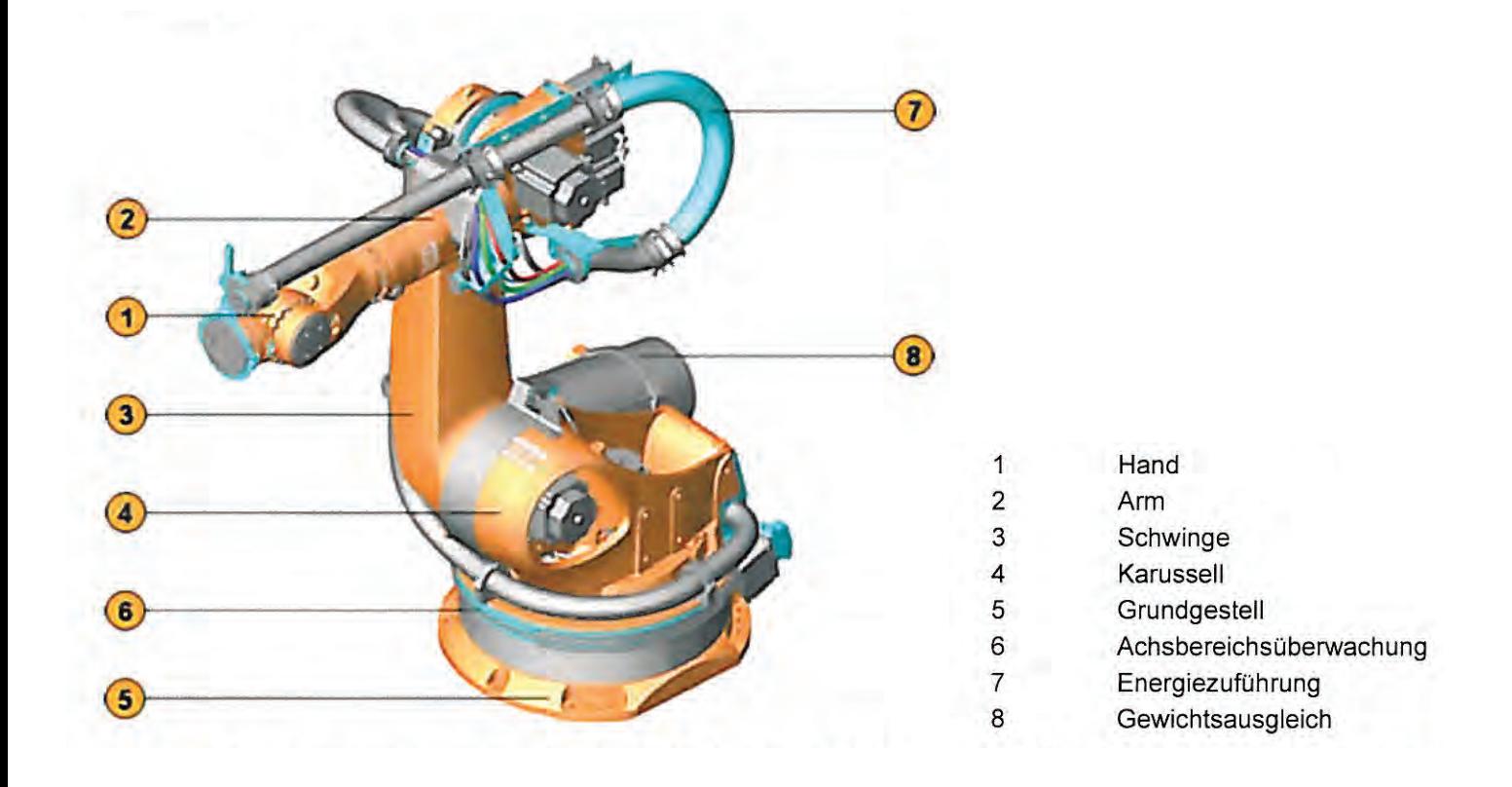

**02**  *Bezeichnung der Roboterkomponenten* 

#### **1.1** Roboter

Die Roboteranlage ist äußerst Leistungsstark und hat sehr viele Einstellmöglichkeiten, die während der Programmierung an mehreren Stellen vorgenommen werden können. Für die Bearbeitung von verschiedenen Materialien gibt es keine Standardeinstellungen, sondern lediglich Empfehlungen und Erfahrungswerte. Das RoboLab ist ein Prototypenlabor und auch die Benutzung der Anlage selbst ist immer mit einem gewissen Risiko verbunden. Deshalb ist es immer notwendig, Bearbeitungszyklen zu simulieren und zu testen. Die Roboteranlage hat keine Sensoren, um eventuelle Hindernisse oder zu hohe Krafteinwirkungen zu erkennen, weshalb bestimmte Sicherheitseinstellungen für den maximalen Bewegungsraum in der Werkstatt in Software und Hardware verankert sind. Bei entsprechend genauen 3D-Modellen des Rohteils können Kollisionen im Voraus überprüft werden. Andere Hindernisse hingegen, wie zum Beispiel die Aufspannvorrichtung des Rohteils oder der Verkabelung der Spindel am Roboterarm, werden nicht erkannt und müssen während dem Ablauf eines Programms immer sorgfältig beobachtet werden.

*Technische Daten des Roboterarms*

- Gewicht: 1200 Kg
- Maximale Traglast: 125 Kg
- Arbeitsbereich: 2650 mm
- Maximale Arbeitsgeschwindigkeit: 120.000 mm / min
- Wiederholgenauigkeit: < 0,12 mm

*Technische Daten der Spindel*

- Maximale Drehzahl: 36.000 U/min
- Größter Leistungsbereich: zwischen 12.000 und 18.000 U/min

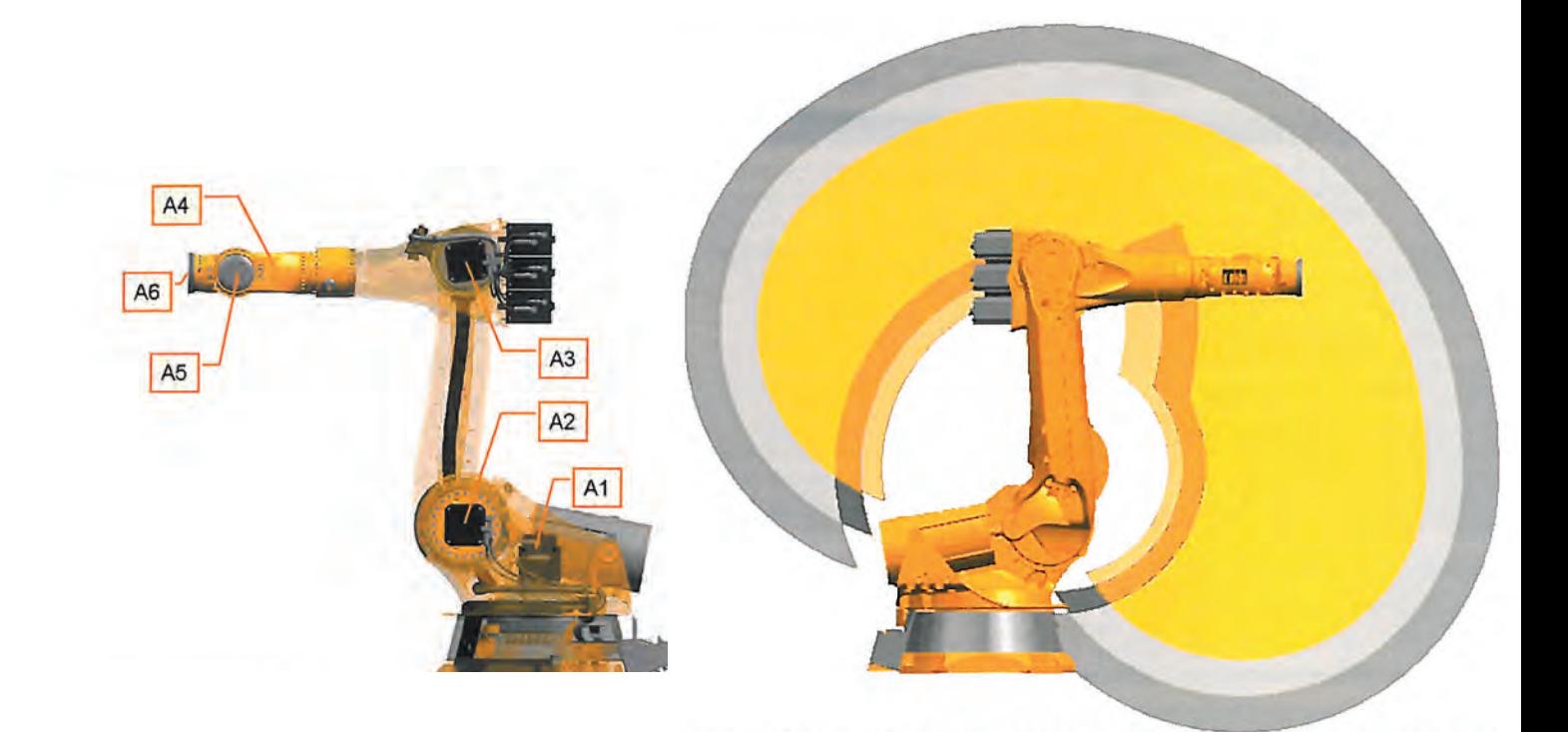

### **1.2** Achsen

**03**  *Achsen und Arbeitsbereich des Roboters*

Um die Werkzeugspitze im Raum von allen Richtungen positionieren zu können, sind mindestens fünf Bewegungsachsen notwendig. Der Roboter besitzt insgesamt sechs Achsen, um seinen Freiheitsgrad zu erhöhen. Um die Bewegung im Raum koordinieren zu können, sind sechs verschiedene Freiheitsgrade notwendig: Die Bewegung in einem Koordinatensystem in X-, Y- und Z-Richtung, sowie die Drehung um die jeweilige Achse.

Um einen programmierten Fahrweg mit der Werkzeugspitze in der richtigen Orientierung abzufahren, übernimmt die Software des Roboters die Steuerung der einzelnen Achsen automatisch. Dem Benutzer bleibt aufgrund der sechs Bewegungsachsen die Möglichkeit, die Drehung um die Werkzeugachse beim Simulieren der Roboterbewegungen individuell einzustellen, um zum Beispiel ein Aufwickeln der Verkabelung der Spindel zu verhindern.

*7*

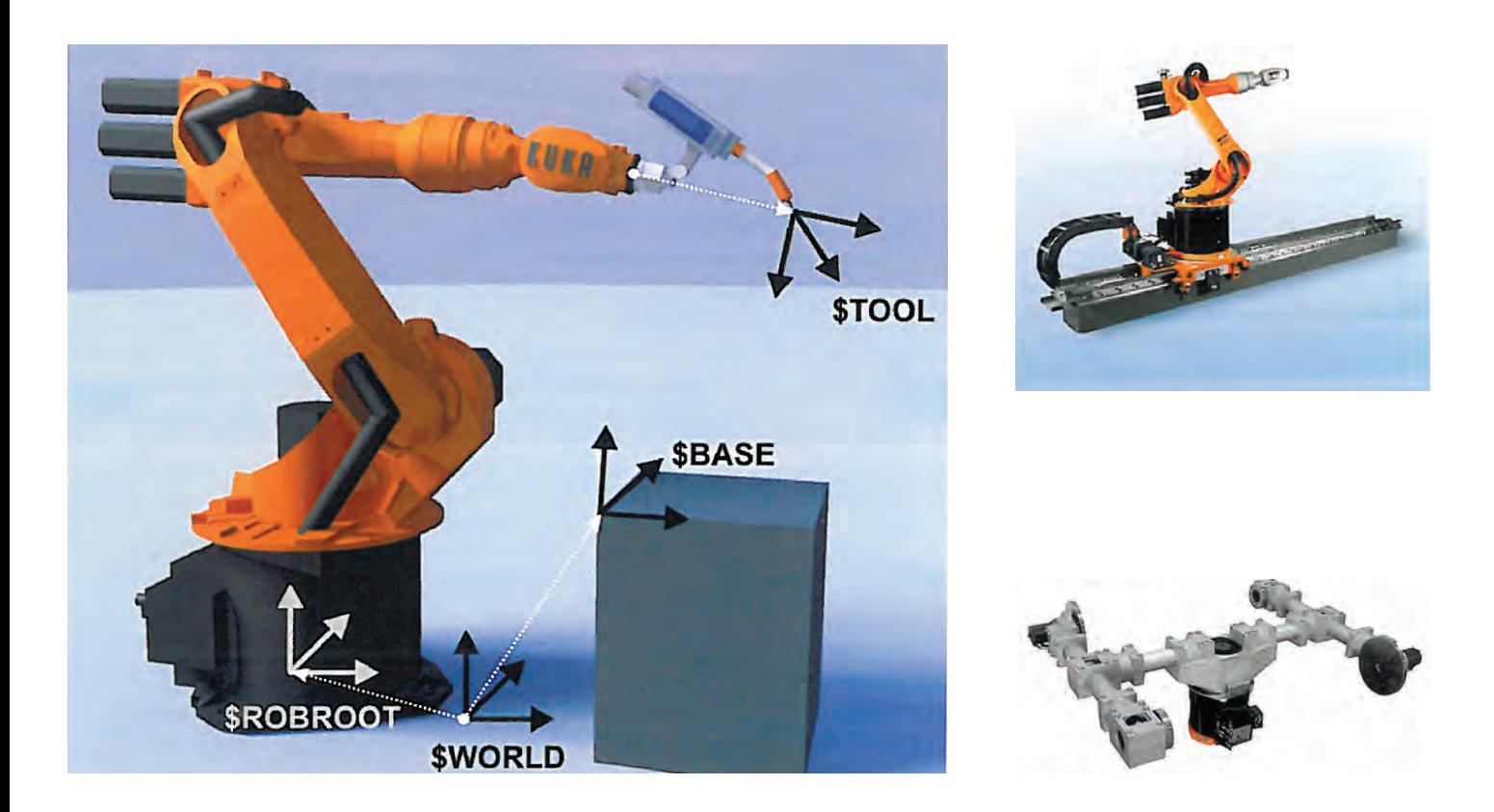

#### **04**

*Beispiele verschiedener Koordinatensysteme* 

**05** 

*Zusätzliche Komponenten für die Roboteranlage*

#### **1.3** Korrdinatensysteme

Die Roboteranlage arbeitet mit dreidimensionalen Koordinatensystemen (auch "Basis" genannt). Das Welt-Koordinatensystem befindet sich am Fuß des Roboters und bildet die Grundlage für alle Vermessungen und Arbeitsschritte. Das Koordinatensystem des Werkstücks (TCP = Tool Center Point) hingegen befindet sich an der Werkstückspitze und bewegt sich mit diesem mit. Dadurch ist es möglich, das Werkzeug zum Beispiel zum Einmessen des Rohteils entlang der Achsen des jeweiligen Koordinatensystems präzise zu bewegen. Durch das TCP weiß der Roboter auch, in welchem Winkel das Werkzeug im Verhältnis zur Roboterhand steht (z.B. 90° bei der Spindel, oder andere Winkel bei Schweißgeräten)

Um ein neues Koordinatensystem (NCS) zu vermessen, wird die Messspitze als Werkzeug verwendet. Das Koordinatensystem wird mit drei Punkten bestimmt, die mit dem Roboter manuell angefahren werden.

### **1.4** Werkzeuge

Der Ursprung des Koordinatensystems des Werkzeugs (TCP) befindet sich am Ende des Roboterarms. Die eigentliche Werkzeugspitze befindet sich dazu entsprechend versetzt, weshalb bei jedem Werkzeug ein eigener TCP eingemessen und eingegeben werden muss.

Beispiel einiger Werkzeuge, die im Besitz der Fakultätswerkstatt sind:

- 100 x 20 mm Spiralschruppfräser, flach
- 100 x 20 mm Spiralschruppfräser, rund
- 35 x 20 mm Wendemesserfräser
- 80 x 12 mm Planfräser
- 250 x 3,2 mm Sägeblatt

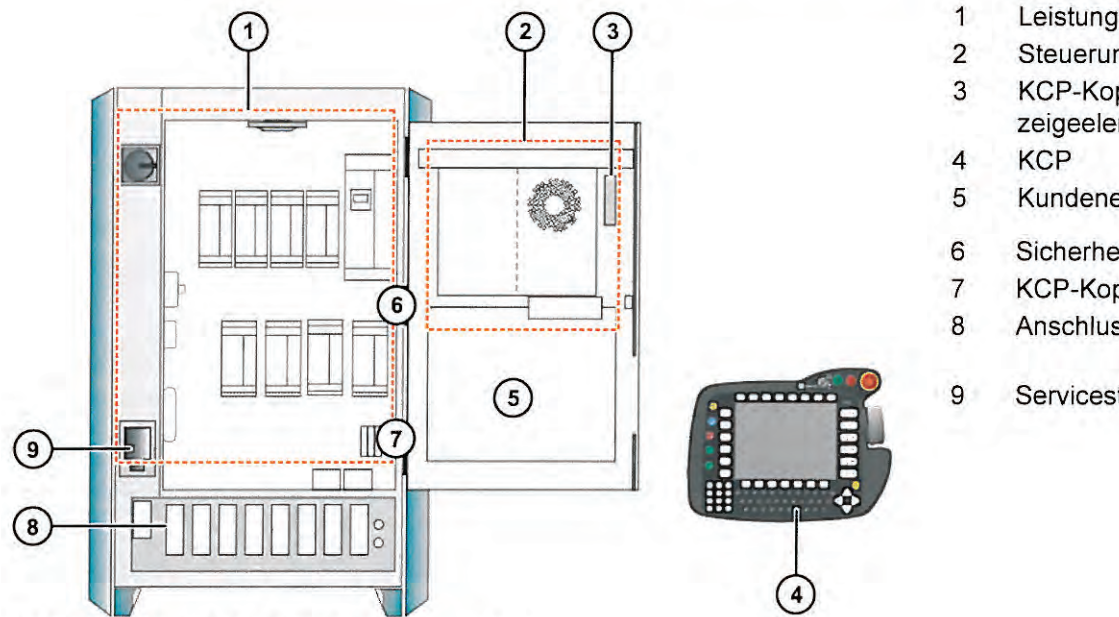

## **1.5** Steuerung

Das starten und steuern von Programmen, sowie das manuelle steuern des Roboters erfolgt über das Kuka Control Panel (KCP). Das KCP ist an den Steuerungsschrank (KRC) angeschlossen, in dem sich die Steuerungseinheit für alle sechs Achsen und die Spindel befinden. Die Roboteranlage ist durch diverse Sicherheitsvorkehrungen entsprechend gesichert. Im manuellen Modus kann der Roboter nur entsprechend langsam gesteuert werden, im automatischen Modus muss die Türe der Roboterzelle geschlossen sein.

Für eine genauere Beschreibung der Roboteranlage und den Sicherheitsvorkehrungen liegt die Technische Dokumentation der Firma ESCAD bereit, sowie die Dokumentation der Firma Kuka.

- Leistungsteil
- Steuerungs-PC
- KCP-Koppler Bedien- und Anzeigeelemente (Option)
- Kundeneinbauraum
- Sicherheitslogik (ESC)
- KCP-Koppler-Karte (Option)
- Anschlussfeld
- Servicesteckdose (Option)

**06**  *Übersicht Robotersteuerung* 

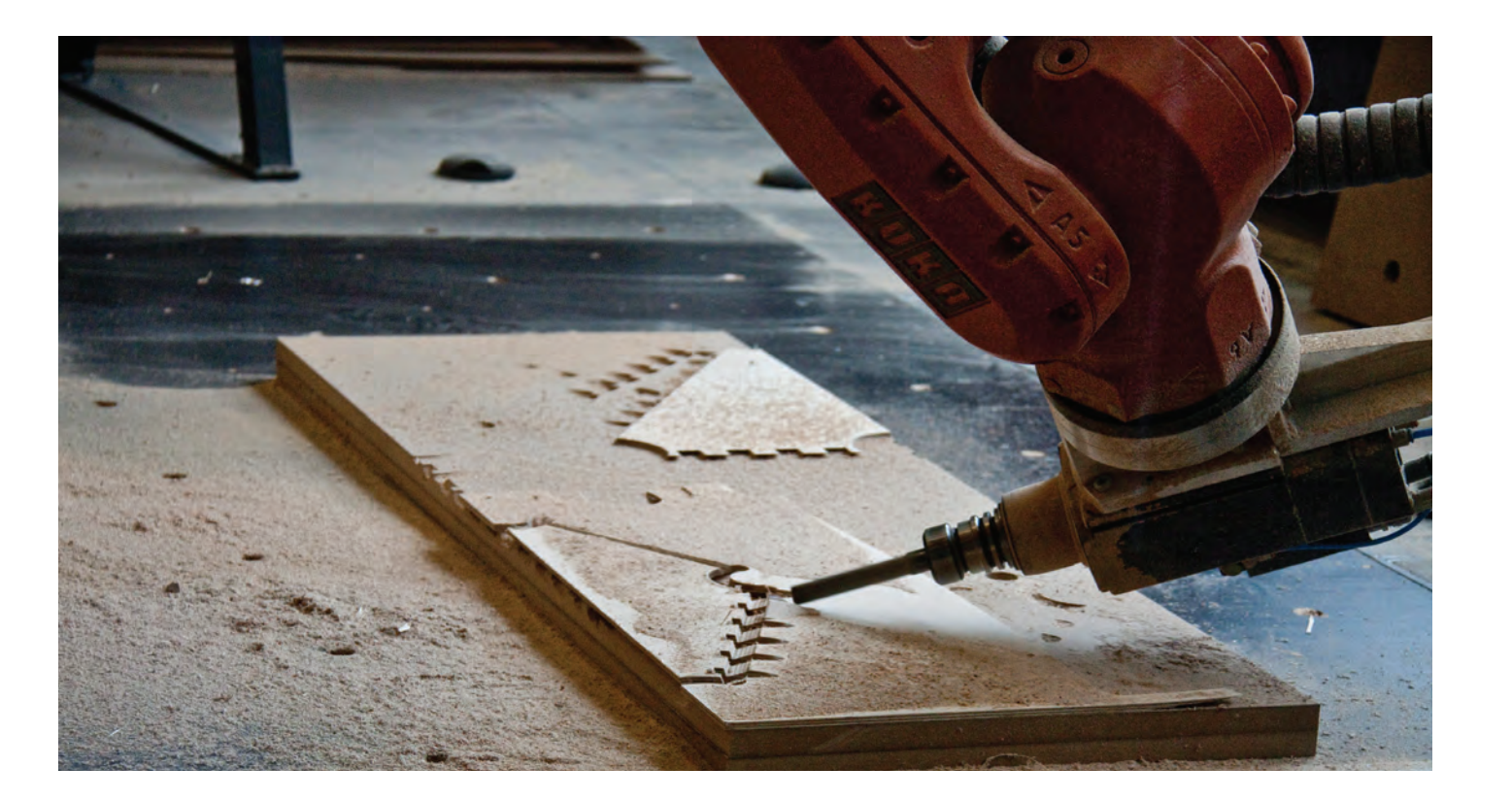

**07**  *Beispiele verschiedener Koordinatensysteme* 

#### **1.3** Fräsbett und Rohteile

Die Möglichkeiten der Bearbeitung eines Rohteils hängen zum Großteil davon ab, wie das Rohteil befestigt wird. Da bei der Bearbeitung hohe Kräfte und Vibrationen auftreten, werden die Freiheitsgrade der Bearbeitung oft stark eingeschränkt. Deshalb ist es wichtig, vor der Erstellung eines 3D Modells bereits zu wissen, wie und wo das Rohteil bearbeitet werden kann.

Das RoboLab hat zwei Fräsbetten mit einem Schraubenraster von 30 x 30 cm eingerichtet, die beide planar sind und parallel zur XY-Ebene des Weltkoordinatensystems liegen. Generell ist dies nicht notwendig, da die Basis entsprechend vermessen werden kann, wenn ein Rohteil schräg im Raum aufgespannt werden soll.

Außerdem steht ein Metallbock bereit, der für Arbeiten an überstehenden Rohteilen geeignet ist. Grundsätzlich ist ein planares Aufspannen des Rohteils auf ein Opferbett die am besten geeignete Methode, um Vibrationen zu vermeiden. Damit wird allerdings die Bearbeitungsfreiheit eingeschränkt. Deshalb ist es elementar, zu wissen, von welchen Seiten ein Rohteil bearbeitet werden muss und ob die Werkzeugspitze diesen Bereich erreichen kann, ohne mit dem Boden oder anderen Hindernissen zu kollidieren. Wenn ein Umspannen des Rohteils nötig wird (zum Beispiel zum Bearbeiten einer Platte von beiden Seiten), muss immer mit großen Toleranzen gerechnet werden.

Eine computergesteuerte Roboteranlage macht zwar den Eindruck, sehr präzise arbeiten zu können, die Bewegungen des Roboterarms sind allerdings natürlich nach wie vor den physikalischen Gesetzen unterworfen. Der Konflikt zwischen Präzision und Trägheit kann durch von Kuka vorgenommene Einstellmöglichkeiten teilweise kontrolliert werden. Grundsätzlich gilt, dass eine langsame Bewegung ein präzises Ergebnis liefert. Schnelle Bewegungen lassen verständlicher Weise keine eckigen Fahrwege zu, auch können bei zu schnellen Richtungsänderungen Schwingungen auftreten, die das Ergebnis verfälschen. Der Arbeitsraum des Roboters ist aufgeteilt in verschiedene Präzisionsgrade. Ein ausgestreckter Roboterarm ist anfälliger für Schwingungen, dort kann nicht so präzise gearbeitet werden wie in einem Bereich, in dem der Roboterarm angewinkelt wird. Auch deshalb muss im Voraus geplant werden, wo und in welcher Position das Rohteil bearbeitet werden kann.

# **2 Arbeitsschritte**

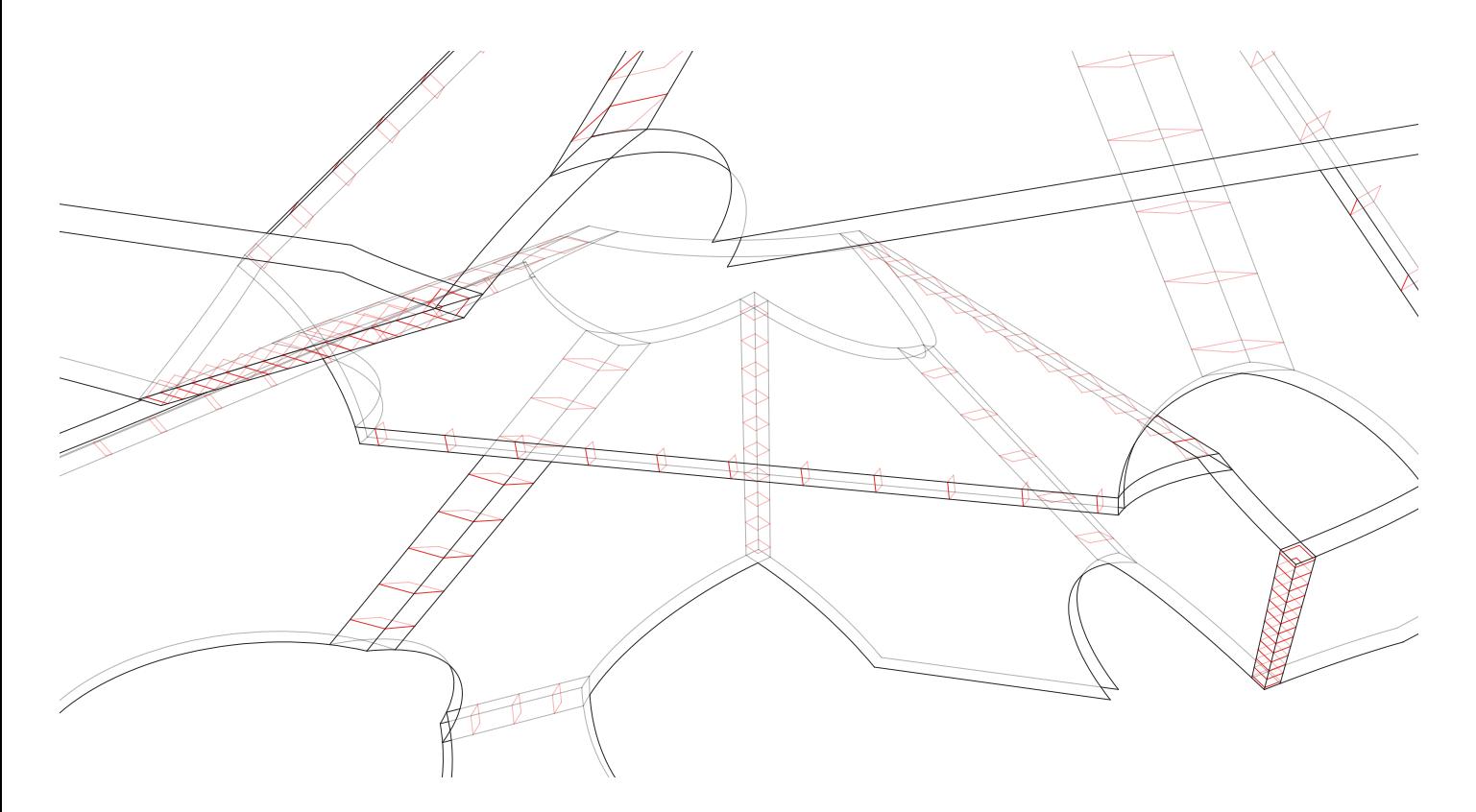

#### **08**

*3D Modell in Rhinoceros, das nur die nötige Geometrie zur Weiterverarbeitung in einer CAM Software bestitzt*

Im Folgenden soll erklärt werden, welche Arbeitsschritte vom 3D Modell zum fertigen Werkstück nötig sind.

### **2.1** Vorbereiten einer Datei

Ein 3D oder 2D Modell ist für die Übergabe vom CAD zum CAM Programm notwendig. Dabei ist es nicht immer entscheidend, im CAD eine exakte Kopie des zu erstellenden Werkstücks zu bauen, sondern lediglich die Geometrie, die für das Erstellen der Fahrwege im CAM Programm notwendig ist. Dies können unter Umständen nur wenige Geraden oder Flächen sein.

HyperMill ist ein Programm, das vorwiegend für die Produktion von komplex geformten metallischen Bauteilen, wie zum Beispiel genutzt wird. Darum ist sehr einfach möglich, Formen aus einem Vollblock zu fräsen. Dabei ist es nicht zwingend notwendig, dass das Volumen ein geschlossener Solid-Körper ist. Auch Innenecken stellen kein Problem dar, da das Programme die Fahrwege lediglich so nah wie möglich an die Zielform anpasst.

Als Format akzeptiert Hypermill .stp oder .iges Dateien. Beide können in Rhinoceros exportiert werden.

### **2.2** Einmessen des Werkzeugs

Wird ein neues Werkzeug verwendet, oder ist es noch nicht eingespannt, so muss es zuerst wieder in das Werkzeugfutter eingespannt und anschließend vermessen werden. Vermessen wird dabei die Gesamtlänge des Werkzeugs, also die Verschiebung der Werkzeugspitze in X-Richtung des Werkzeugkoordinatensystem. Der gemessene Wert wird anschließend im KCP eingegeben und gespeichert. Ob die Software den neuen TCP akzeptiert hat, kann durch eine Rotation um den TCP überprüft werden. Bleibt die Werkzeugspitze im Raum während einer Rotation stehen, ist sie korrekt eingelesen.

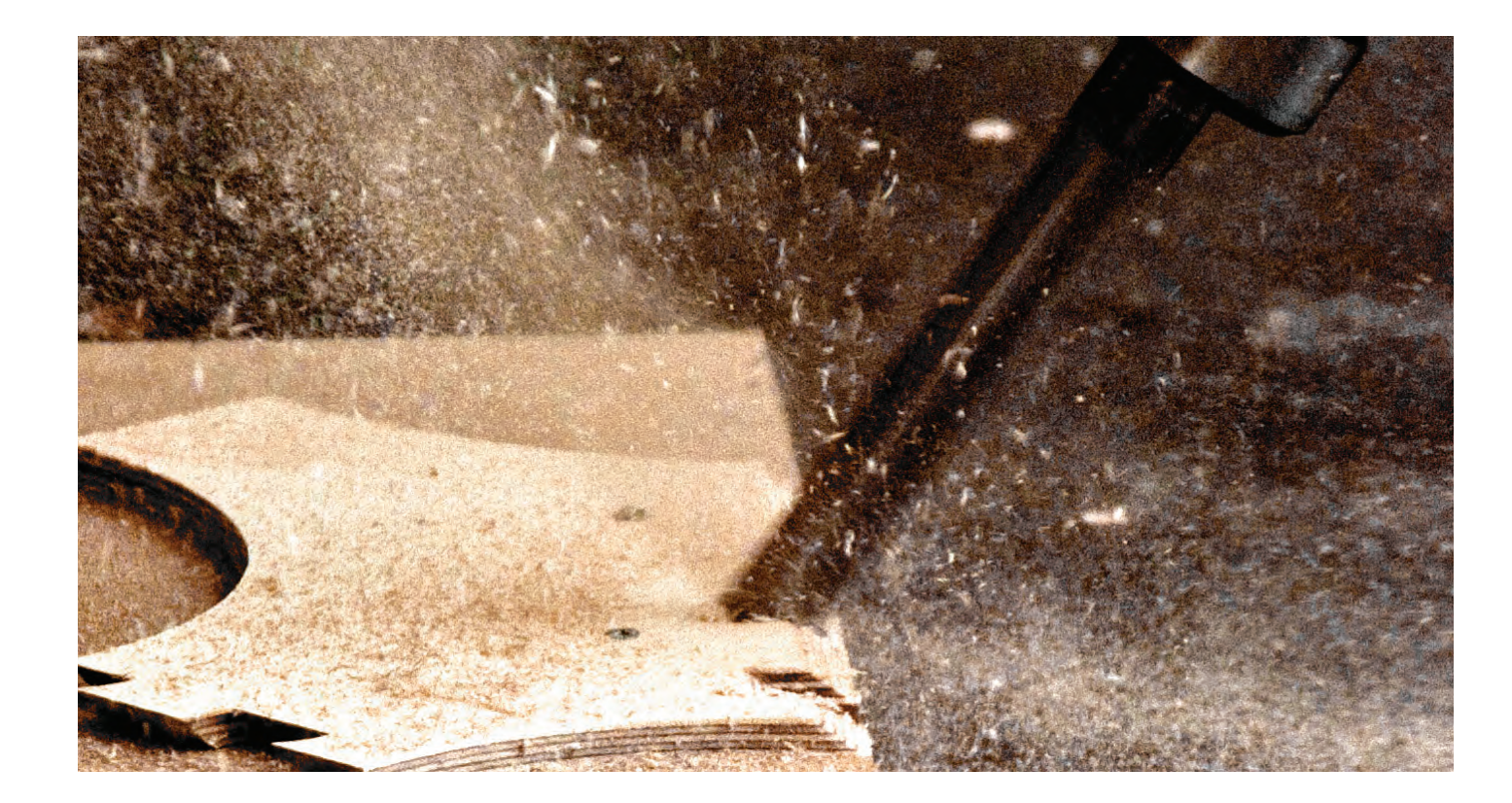

### **2.3** Einmessen des Rohteils

Wenn sich das Rohteil parallel zu einem der Fräsbetten befindet, so muss lediglich einer der Orientierungsoder Eckpunkte des Rohteils ausgemessen werden. Mit der Vermessungsspitze kann der Roboter manuell an diesen Punkt herangefahren und die Koordinaten der Werkzeugspitze ausgelesen werden. Die Angaben sind in mm und können nun entweder im CAD Programm bereits benutzt werden, um das Werkstück im dreidimensionalen Raum richtig zu platzieren, oder im Anschluss in der CAM Software den Nullpunkt des Werkstücks den ausgelesenen Werten anzupassen.

Liegt das Rohteil rotiert im Raum, so kann auch mit Hilfe der Vermessungsspitze eine neue Basis gesetzt werden. Dazu ist es notwendig, den Koordinatensystemnullpunkt, einen Punkt auf der X-Achse und einen Punkt auf der XY-Ebene anzufahren. Anschließend werden alle Werte der Basis ausgegeben (Position des Nullpunkts und die Rotation der einzelnen Achsen im Verhältnis zum Welt-Koordinatensystem) und können in der CAM Software eingegeben werden.

*Zweiter Bearbeitungsschritt eines Werkstücks nach dem Umspannen auf einen vordefinierten Nullpunkt*

**09** 

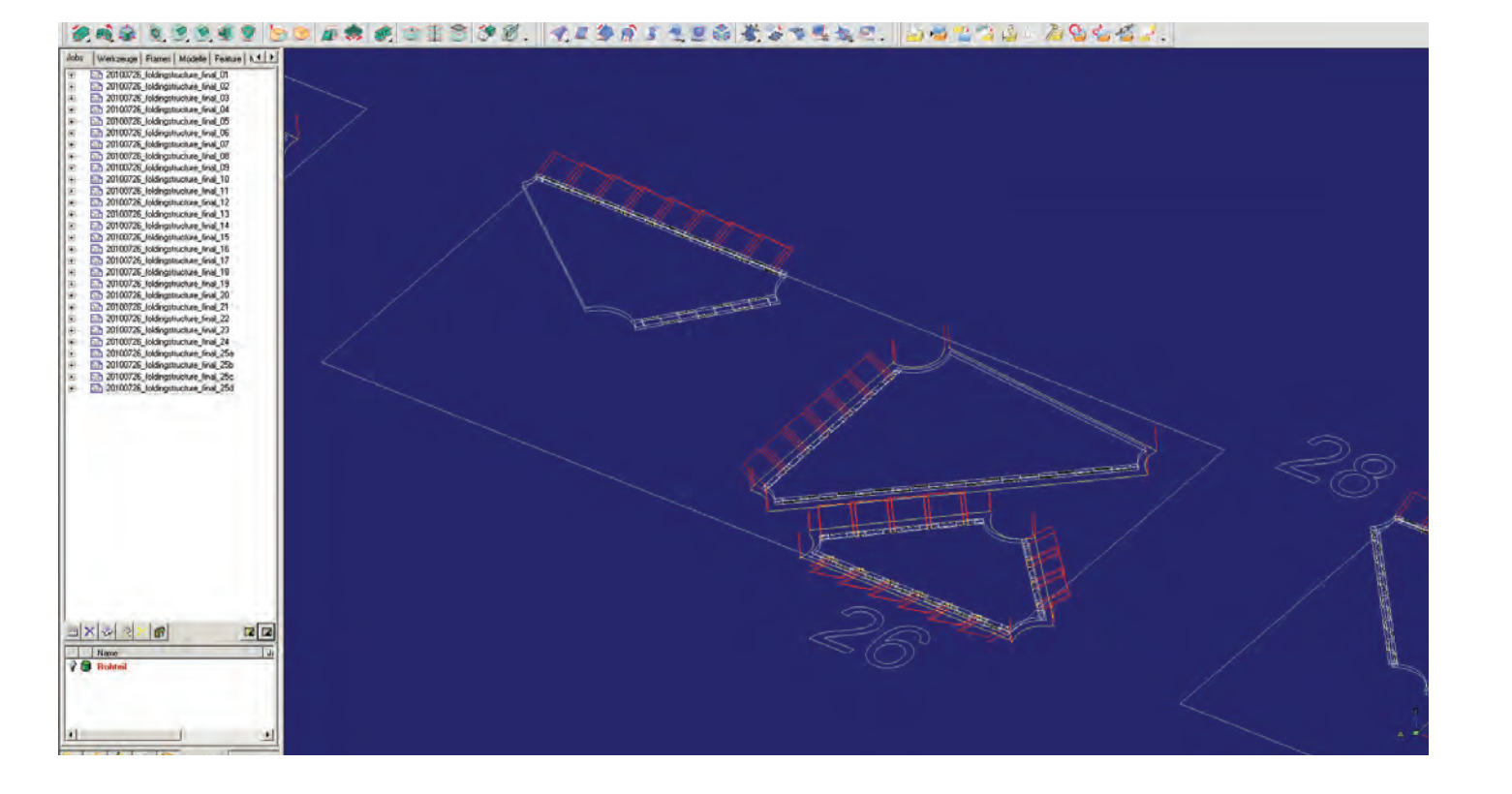

#### **10**

*Berechnung der Fahrwege in Hypermill. Rote Linien sind Eilgänge, gelbe Linien sind Fräsgänge*

#### **2.4** Programmierung der Fahrwege in HyperMill

OpenMind HyperMill ist eine komplexe CAM Software, die Lösungen für 2D, 3D und 5-Achs-Bearbeitungen bietet. Das Programm ist grafisch aufgebaut und enthält viele Elemente eines normalen CAD Programms. HyperMill bietet verschiedene Bearbeitungszyklen an, die für entsprechende Flächen und Konturen geeignet sind (z.B. Taschenfräsen, Konturenfräsen, 3D Schruppen, 3D Profilschlichten, Bohren, 5X Kavitätenzyklen, 5X Flächenzyklen, und viele mehr).

Jeder Zyklus ist in einer Jobliste zusammengefasst. Dieser Jobliste wird ein Koordinatensystem (NCS) zugewiesen. Jedem Zyklus werden die für die Bearbeitung notwendigen Geometrien, sowie variable Werte zugewiesen. Zum Beispiel wird beim 5X Stirnen der Fräskopf zur Flächennormalen entlang einer beliebig gekrümmten Fläche bewegt. Dafür ist es notwendig, eben diese Fläche anzugeben, also im CAD Programm modelliert zu haben. In diesem komplexen Zyklus gibt es auch entsprechend viele Einstellungen, die zum Beispiel bestimmen, wie viel Abstand zwischen den jeweiligen Fräsbahnen ist, nach welcher Logik die Fräsbahnen errechnet werden, ob das Werkzeug über die zu bearbeitende Fläche hinaus fahren darf, wie das Werkzeug in das Rohteil eintauchen kann, und vieles mehr. Beim bearbeiten von Konturen ist es auch notwendig, über die Bewegungsrichtung nachzudenken, damit sich das Werkzeug durch seine Drehrichtung an das Material herandreht.

Wird ein Rohteil definiert, kann die tatsächliche Materialabnahme durch das Werkzeug im Programm direkt simuliert werden. So kann das fertige Werkstück auf Fehler überprüft werden. Auch kann durch das Rohteil bereits während dem Errechnen der Fahrwege automatisch kontrolliert werden, ob Kollisionen entstehen.

In HyperMill wird nur die Bewegung des Werkzeugs berechnet und durch einen Export der NC Code erstellt. Im Programm Robomove wird anschließend die Gesamtbewegung des Roboters simuliert.

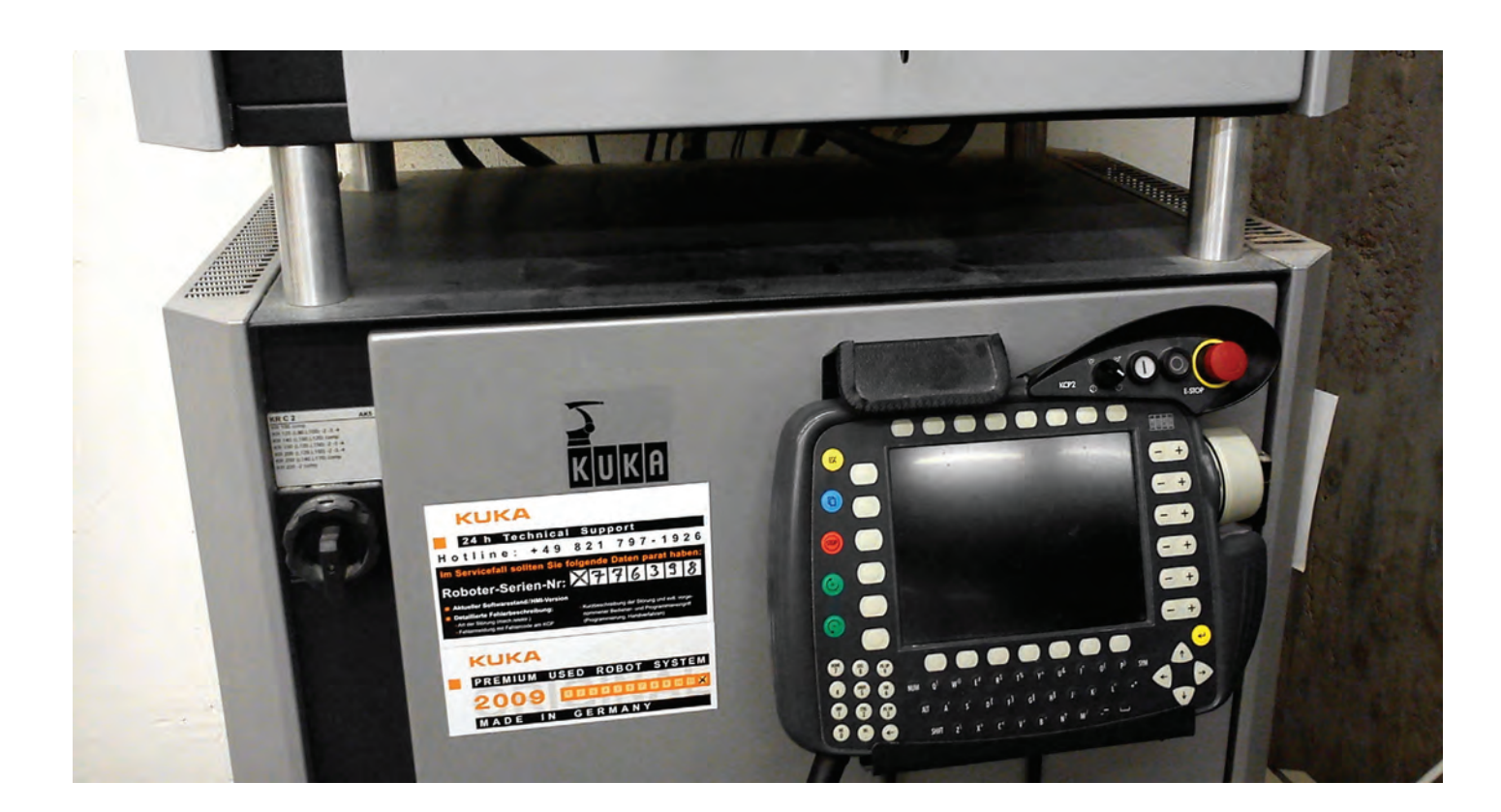

## **2.5** Simulation und Export in Robomove

In Robomove wird der NC Code in Robot Code umgewandelt und grafisch dargestellt. Da der Roboter sechs Achsen besitzt, besteht hier die Möglichkeit, die Rotation der Z-Achse des Werkzeugs manuell zu verändern. Durch die Position des Werkstücks und die Orientierung des Werkzeugs kann es durchaus passieren, dass der Roboter diesen Punkt nicht erreichen kann. Deshalb ist es wichtig, die Simulation zu nutzen, um manuelle Änderungen vorzunehmen.

## **2.6** Starten und Steuern des Programms

Zuletzt wird der Robot Code als .qdsrc Datei gespeichert und kann mit der Steuerungssoftware am KCP gestartet werden. Dazu sind verschiedene Sicherheitsvorkehrungen zu treffen, die in der technischen Dokumentation näher beschrieben sind. Über das KCP kann das laufende Programm zu jedem Zeitpunkt angehalten, gestoppt und not-gestoppt werden. Außerdem kann die im Voraus gesetzte Geschwindigkeit während dem Fräsen in verschiedenen Schritten verlangsamt werden (1%, 3%, 10%, 30%, 50%, 75%, 100%). Dadurch ist es möglich, kritische Punkte langsamer zu umfahren. Die Steuerung des Roboters und der Programme kann nur von einer geschulten Person, also den Werkstattleitern oder Mitarbeitern des RoboLabs durchgeführt werden.

**11**  *Das Kuka Control Panel, im Hintergrund der Steuerungsschrank*

# **3 Material- und herstellungsgerechtes Arbeiten**

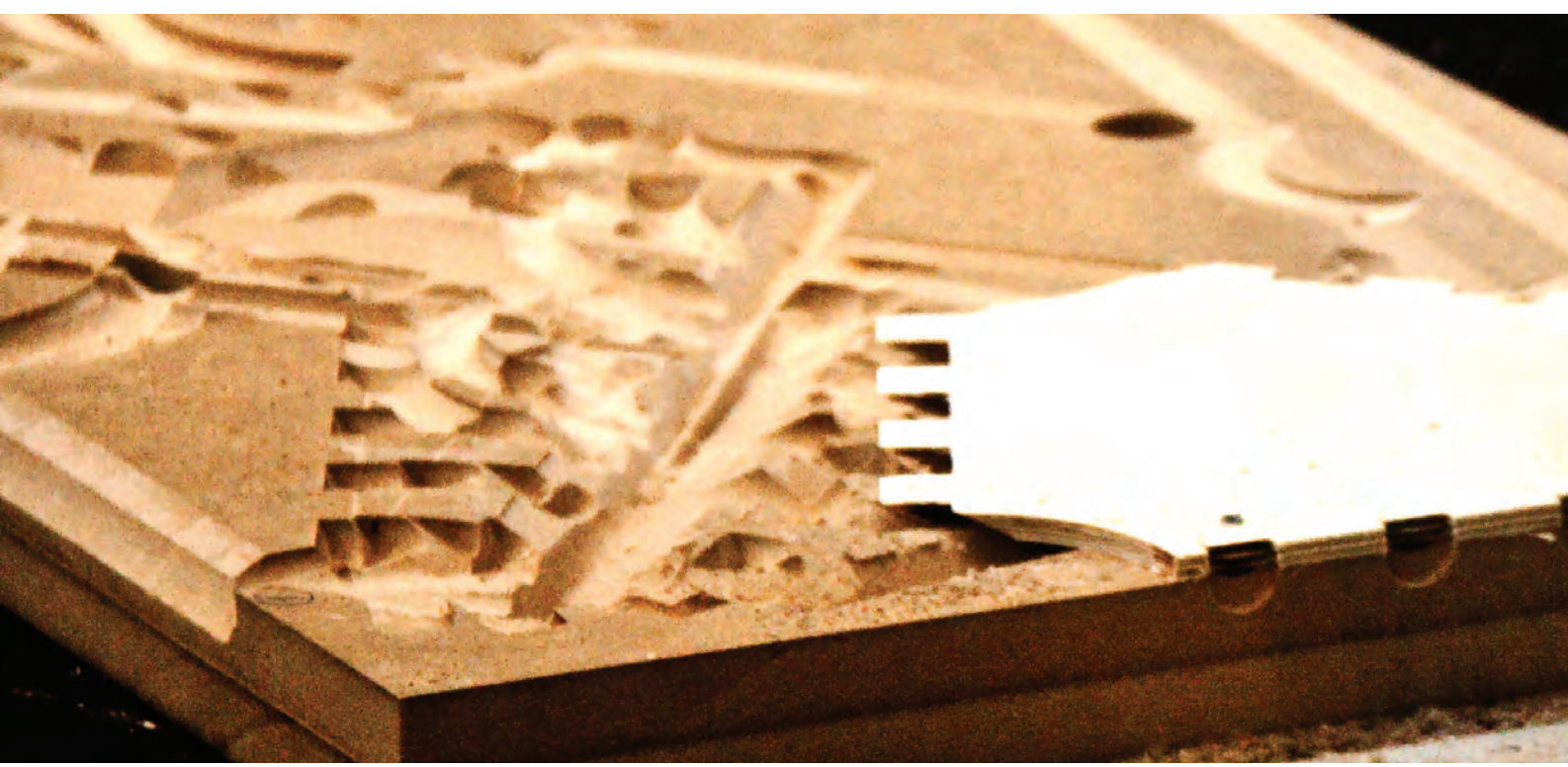

**12** *Bearbeitung des Werkstücks auf einem hohen Opferbett*

Grundsätzlich sind beim Arbeiten mit jedem Material sowohl beim Entwerfen als auch beim Bearbeiten der Rohteile immer die spezifischen Eigenschaften entscheidend. Dementsprechend gelten auch beim Arbeiten mit der Roboteranlage die selben Voraussetzungen und Einschränkungen wie in jeder Werkstatt. Holz ist ein anisotroper Werkstoff und deshalb ist seine Bearbeitung parallel und längs zur Faser immer unterschiedlichen Voraussetzungen ausgesetzt. So ist es für das Ergebnis zum Beispiel entscheidend, ob sich das Werkzeug zum Werkstück hin dreht, oder davon weg. Entsprechende Einstellungen für die Bewegungsrichtung müssen davor getroffen werden. Weitere Einstellmöglichkeiten gibt es zum Beispiel für die Zustellung, die Arbeitsgeschwindigkeit und die Drehzahl des Werkzeuges.

Der Roboteranlage stehen verschiedene Arbeitszyklen und Werkzeuge zur Verfügung, deren Anforderungen die Geometrie der Werkstücke vor allem im Detail beeinflussen können. Auch hier ist es wichtig, mit Erfahrungswerten arbeiten zu können und die Werkstattleiter und Mitarbeiter des RoboLabs um Rat zu fragen.

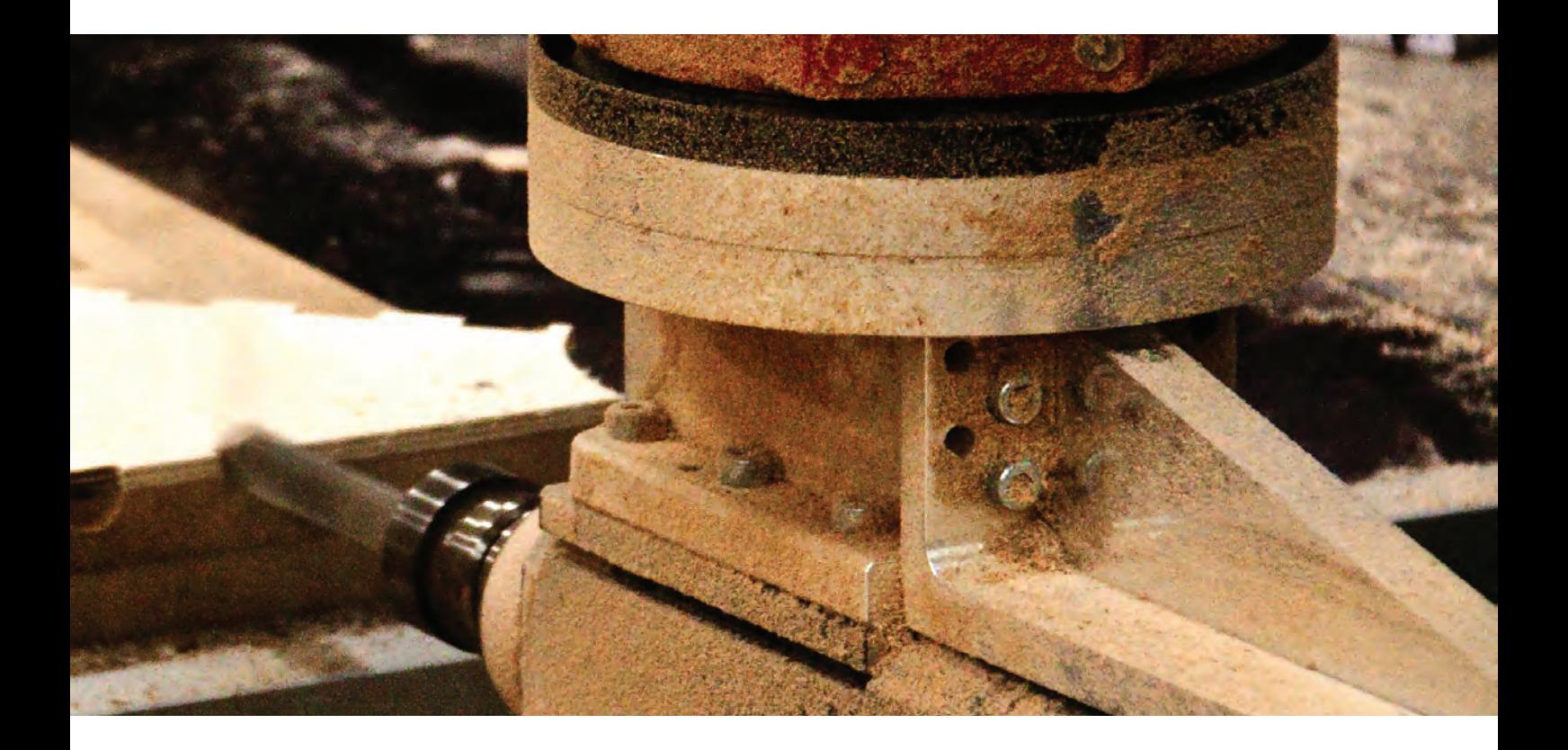